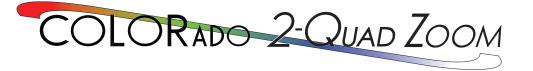

# **User Manual**

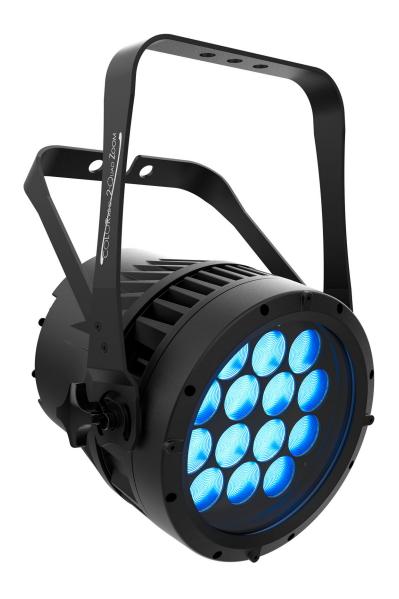

Model ID: COLORADO2QUADZOOM

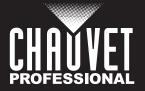

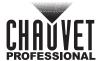

# **Edition Notes**

The Colorado 2 Quad Zoom User Manual includes a description, safety precautions, installation, programming, operation, and maintenance instructions for the Colorado 2 Quad Zoom as of the release date of this edition.

#### **Trademarks**

Chauvet, Chauvet Professional, the Chauvet logo, and COLORado are registered trademarks or trademarks of Chauvet & Sons, LLC (d/b/a Chauvet and Chauvet Lighting) in the United States and other countries. Other company and product names and logos referred to herein may be trademarks of their respective companies.

## **Copyright Notice**

The works of authorship contained in this manual, including, but not limited to, all designs, text, and images are owned by Chauvet.

#### © Copyright 2024 Chauvet & Sons, LLC. All rights reserved.

Electronically published by Chauvet in the United States of America.

#### Manual Use

Chauvet authorizes its customers to download and print this manual for professional information purposes only. Chauvet expressly prohibits the usage, copy, storage, distribution, modification, or printing of this manual or its content for any other purpose without written consent from Chauvet.

## **Document Printing**

For best results, print this document in color, on letter size paper (8.5 x 11 in), double-sided. If using A4 paper (210 x 297 mm), configure the printer to scale the content accordingly.

### **Intended Audience**

Any person installing, operating, and/or maintaining this product should completely read through the guide that shipped with the product, as well as this manual, before installing, operating, or maintaining this product.

#### **Disclaimer**

Chauvet believes that the information contained in this manual is accurate in all respects. However, Chauvet assumes no responsibility and specifically disclaims any and all liability to any party for any loss, damage, or disruption caused by any errors or omissions in this document, whether such errors or omissions result from negligence, accident, or any other cause. Chauvet reserves the right to revise the content of this document without any obligation to notify any person or company of such revision. However, Chauvet has no obligation to make, and does not commit to make, any such revisions.

#### **Document Revision**

Go to www.chauvetprofessional.com for the latest version.

| Revision | Date    | Description                                      |
|----------|---------|--------------------------------------------------|
| 5        | 03/2024 | Updated formatting, safety notes, and tech specs |

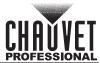

# **TABLE OF CONTENTS**

| 1. | Before You Begin                                                                                                    | 3                                                                                                    |
|----|----------------------------------------------------------------------------------------------------|----------------------------------------------------------------------------------------------------|
|    | What Is Included                                                                                                    | 3                                                                                                    |
|    | Claims                                                                                                    |                                                                                                    |
|    | Text Conventions                                                                                                    | 3                                                                                                    |
|    |                                                                                                    | 2                                                                                                    |
|    | Symbols                                                                                                    |                                                                                                    |
|    | Safety Notes                                                                                                    | 4                                                                                                    |
|    | FCC Statement of Compliance                                                                                                    | 5                                                                                                    |
| _  | Expected LED Lifespan                                                                                                    | 5                                                                                                    |
| 2. | Introduction                                                                                                    | 6                                                                                                    |
|    | Description                                                                                                    | 6                                                                                                    |
|    | Features                                                                                                    | 6                                                                                                    |
|    | Product Overview                                                                                                    |                                                                                                    |
|    | Product Dimensions                                                                                                    |                                                                                                    |
| 3  | Setup                                                                                                    |                                                                                                    |
| J. |                                                                                                    |                                                                                                    |
|    | AC Power                                                                                                    |                                                                                                    |
|    | AC Plug                                                                                                    | Ĝ                                                                                                    |
|    | Power Linking                                                                                                    |                                                                                                    |
|    | DMX Linking                                                                                                    |                                                                                                    |
|    | DMX Personalities                                                                                                    |                                                                                                    |
|    | Master/Slave Connectivity                                                                                                    | 10                                                                                                    |
|    | Mounting                                                                                                    | 10                                                                                                    |
|    | Orientation                                                                                                    | 10                                                                                                    |
|    | Rigging                                                                                                    | 11                                                                                                    |
| 4  | Operation                                                                                                    | 11                                                                                                    |
| 4. | Operation                                                                                                    | 12                                                                                                    |
|    |                                                                                                    |                                                                                                    |
|    | Control Panel Operation                                                                                                    | 12                                                                                                    |
|    | Control Panel OperationControl Options                                                                                                    | 12<br>12                                                                                                 |
|    | Control Panel Operation  Control Options  Programming                                                                                                    | 12<br>12<br>12                                                                                           |
|    | Control Panel Operation  Control Options  Programming  Control Panel Lock                                                                                                    | 12<br>12<br>12<br>12                                                                                     |
|    | Control Panel Operation  Control Options  Programming  Control Panel Lock  Passcode                                                                                                    | 12<br>12<br>12<br>12<br>12                                                                               |
|    | Control Panel Operation  Control Options  Programming  Control Panel Lock  Passcode  Menu Map                                                                                                    | 12<br>12<br>12<br>12<br>12<br>13                                                                         |
|    | Control Panel Operation  Control Options  Programming  Control Panel Lock  Passcode  Menu Map  DMX Configuration                                                                                                    | 12<br>12<br>12<br>12<br>12<br>13<br>15                                                                   |
|    | Control Panel Operation  Control Options  Programming  Control Panel Lock  Passcode  Menu Map  DMX Configuration  DMX Personalities                                                                                                    | 12<br>12<br>12<br>12<br>13<br>15<br>15                                                                   |
|    | Control Panel Operation  Control Options  Programming  Control Panel Lock  Passcode  Menu Map  DMX Configuration  DMX Personalities                                                                                                    | 12<br>12<br>12<br>12<br>13<br>15<br>15                                                                   |
|    | Control Panel Operation Control Options Programming Control Panel Lock Passcode Menu Map DMX Configuration DMX Personalities Starting Address Loss Of Signal Setting                                                                                                    | 12<br>12<br>12<br>12<br>13<br>15<br>15<br>15                                                             |
|    | Control Panel Operation  Control Options  Programming  Control Panel Lock  Passcode  Menu Map  DMX Configuration  DMX Personalities  Starting Address  Loss Of Signal Setting  Zoom Limit Settings                                                                                                    | 12<br>12<br>12<br>12<br>13<br>15<br>15<br>15                                                             |
|    | Control Panel Operation Control Options Programming Control Panel Lock Passcode Menu Map DMX Configuration DMX Personalities Starting Address Loss Of Signal Setting. Zoom Limit Settings DMX Values                                                                                                    | 12<br>12<br>12<br>12<br>13<br>15<br>15<br>15<br>16                                                       |
|    | Control Panel Operation Control Options Programming Control Panel Lock Passcode Menu Map DMX Configuration DMX Personalities Starting Address Loss Of Signal Setting Zoom Limit Settings DMX Values Standalone Configuration                                                                                                    | 12<br>12<br>12<br>12<br>13<br>15<br>15<br>15<br>16<br>21                                                 |
|    | Control Panel Operation Control Options Programming Control Panel Lock Passcode Menu Map DMX Configuration DMX Personalities Starting Address Loss Of Signal Setting Zoom Limit Settings DMX Values Standalone Configuration Auto Programs                                                                                                    | 12<br>12<br>12<br>12<br>13<br>15<br>15<br>15<br>15<br>21<br>21                                           |
|    | Control Panel Operation Control Options Programming Control Panel Lock Passcode Menu Map  DMX Configuration  DMX Personalities Starting Address Loss Of Signal Setting Zoom Limit Settings  DMX Values  Standalone Configuration Auto Programs Edit Custom Programs                                                                                                    | 12<br>12<br>12<br>12<br>13<br>15<br>15<br>15<br>15<br>16<br>21<br>21<br>21                               |
|    | Control Panel Operation  Control Options  Programming.  Control Panel Lock  Passcode  Menu Map  DMX Configuration  DMX Personalities  Starting Address  Loss Of Signal Setting  Zoom Limit Settings  DMX Values  Standalone Configuration  Auto Programs  Edit Custom Programs  Master/Slave                                                                                                    | 12<br>12<br>12<br>12<br>13<br>15<br>15<br>15<br>15<br>21<br>21<br>21<br>21                               |
|    | Control Panel Operation. Control Options Programming. Control Panel Lock Passcode Menu Map  DMX Configuration  DMX Personalities Starting Address Loss Of Signal Setting. Zoom Limit Settings  DMX Values  Standalone Configuration  Auto Programs Edit Custom Programs Master/Slave Color Settings                                                                                                    | 12<br>12<br>12<br>13<br>15<br>15<br>15<br>15<br>15<br>21<br>21<br>21<br>21<br>21                         |
|    | Control Panel Operation Control Options Programming Control Panel Lock Passcode Menu Map DMX Configuration DMX Personalities Starting Address Loss Of Signal Setting Zoom Limit Settings DMX Values Standalone Configuration Auto Programs Edit Custom Programs Edit Custom Programs Master/Slave Color Settings Dimmer Profiles                                                                                                    | 12<br>12<br>12<br>13<br>15<br>15<br>15<br>15<br>15<br>21<br>21<br>21<br>21<br>22<br>21<br>22<br>22<br>22 |
|    | Control Panel Operation.  Control Options  Programming.  Control Panel Lock.  Passcode  Menu Map.  DMX Configuration.  DMX Personalities.  Starting Address.  Loss Of Signal Setting.  Zoom Limit Settings.  DMX Values  Standalone Configuration.  Auto Programs  Edit Custom Programs  Edit Custom Programs  Master/Slave  Color Settings.  Dimmer Profiles  Curve Settings.                                                                          | 121<br>121<br>121<br>131<br>151<br>151<br>151<br>151<br>151<br>151<br>151<br>151<br>15                   |
|    | Control Panel Operation.  Control Options  Programming.  Control Panel Lock.  Passcode  Menu Map  DMX Configuration  DMX Personalities  Starting Address.  Loss Of Signal Setting.  Zoom Limit Settings  DMX Values  Standalone Configuration.  Auto Programs  Edit Custom Programs  Master/Slave  Color Settings.  Dimmer Profiles  Curve Settings  Program Upload                                                                                     | 121<br>121<br>121<br>131<br>151<br>151<br>151<br>151<br>151<br>151<br>151<br>151<br>15                   |
|    | Control Panel Operation Control Options Programming Control Panel Lock Passcode Menu Map DMX Configuration DMX Personalities Starting Address Loss Of Signal Setting Zoom Limit Settings DMX Values Standalone Configuration Auto Programs Edit Custom Programs Master/Slave Color Settings Dimmer Profiles Curve Settings Program Upload Reset Whites Setting                                                                                          | 121<br>121<br>121<br>121<br>121<br>121<br>121<br>121<br>121<br>121                                       |
|    | Control Panel Operation.  Control Options  Programming.  Control Panel Lock  Passcode  Menu Map  DMX Configuration  DMX Personalities  Starting Address  Loss Of Signal Setting.  Zoom Limit Settings  DMX Values  Standalone Configuration.  Auto Programs  Edit Custom Programs  Master/Slave  Color Settings.  Dimmer Profiles  Curve Settings  Program Upload  Reset.  Whites Setting  White Calibration                                            | 121<br>121<br>121<br>121<br>121<br>121<br>121<br>121<br>121<br>121                                       |
|    | Control Panel Operation.  Control Options  Programming.  Control Panel Lock.  Passcode  Menu Map  DMX Configuration.  DMX Personalities.  Starting Address.  Loss Of Signal Setting.  Zoom Limit Settings  DMX Values  Standalone Configuration.  Auto Programs  Edit Custom Programs  Edit Custom Programs  Master/Slave  Color Settings.  Dimmer Profiles.  Curve Settings.  Program Upload  Reset.  Whites Setting  White Calibration  Static Color. | 121<br>121<br>121<br>121<br>121<br>121<br>121<br>121<br>121<br>121                                       |
| 5. | Control Panel Operation.  Control Options  Programming.  Control Panel Lock  Passcode  Menu Map  DMX Configuration  DMX Personalities  Starting Address  Loss Of Signal Setting.  Zoom Limit Settings  DMX Values  Standalone Configuration.  Auto Programs  Edit Custom Programs  Master/Slave  Color Settings.  Dimmer Profiles  Curve Settings  Program Upload  Reset.  Whites Setting  White Calibration                                            | 121<br>121<br>121<br>121<br>121<br>121<br>121<br>121<br>121<br>121                                       |

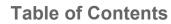

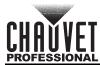

| 6. Technical Specifications | 25 |
|-----------------------------|----|
| Contact Us                  | 26 |
| Warranty & Returns          | 26 |

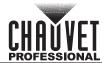

# 1. Before You Begin

### What Is Included

- Colorado 2 Quad Zoom
- Seetronic Powerkon IP65 power cord
- Gel frame

- Gel frame holder (9 in/229 mm accessories)
- Quick Reference Guide

### **Claims**

Carefully unpack the product immediately and check the container to make sure all the parts are in the package and are in good condition.

If the box or the contents (the product and included accessories) appear damaged from shipping, or show signs of mishandling, notify the carrier immediately, not Chauvet. Failure to report damage to the carrier immediately may invalidate a claim. In addition, keep the box and contents for inspection.

For other issues, such as missing components or parts, damage not related to shipping, or concealed damage, file a claim with Chauvet within 7 days of delivery.

### **Text Conventions**

| Convention                                            | Meaning                                 |  |  |  |  |  |  |
|-------------------------------------------------------|-----------------------------------------|--|--|--|--|--|--|
| 1–512 A range of values                               |                                         |  |  |  |  |  |  |
| 50/60 A set of values of which only one can be chosen |                                         |  |  |  |  |  |  |
| <set></set>                                           | A button on the product's control panel |  |  |  |  |  |  |
| Settings A product function or a menu option          |                                         |  |  |  |  |  |  |

### **Symbols**

| Symbol     | Meaning                                                                                                    |
|------------|----------------------------------------------------------------------------------------------------|
| A          | Electrical warning. Not following these instructions may cause electrical damage to the product, accessories, or the user.                                                                  |
|            | Critical installation, configuration, or operation information. Not following these instructions may make the product not work, cause damage to the product, or cause harm to the operator. |
| <b>(i)</b> | Important installation or configuration information. The product may not function correctly if this information is not used.                                                                |
|            | Useful information.                                                                                                    |

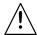

Any reference to data or power connections in this manual assumes the use of Seetronic IP rated cables.

The term "DMX" used throughout this manual refers to the USITT DMX512-A digital data transmission protocol.

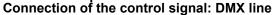

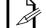

- The product has XLR sockets for DMX input and output.
- Notice: This control circuit is isolated and belongs to the Class 2 data port.

The control circuit has a cumulative leakage current of less than 3.5 mA.

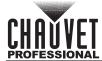

## **Safety Notes**

These safety notes contain important information about the installation, use, and maintenance of the product.

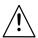

This product contains no user-serviceable parts. Any reference to servicing in this User Manual will only apply to properly trained, certified technicians. Do not open the housing or attempt any repairs.

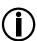

All applicable local codes and regulations apply to proper installation of this product.

- The luminaire is intended for professional use only.
- If the external flexible cable or cord of this luminaire is damaged, it shall be replaced by a special cord or cord exclusively available from the manufacturer or its service agent.
- The light source contained in this luminaire shall only be replaced by the manufacturer or its service agent or a similar qualified person.

#### CAUTION:

- This product's housing may be hot when operating. Mount this product in a location with adequate ventilation, at least 20 in (50 cm) from adjacent surfaces.
- When transferring the product from extreme temperature environments, (e.g., cold truck to warm humid ballroom) condensation may form on the internal electronics of the product. To avoid causing a failure, allow the product to fully acclimate to the surrounding environment before connecting it to power.
- Flashing light is known to trigger epileptic seizures. User must comply with local laws regarding notification of strobe use.

#### ALWAYS:

- Disconnect from power before cleaning the product or replacing the fuse.
- When using an IP65-rated product in an outdoor environment, use IP65- (or higher) rated power and data cable.
- Replace and secure IP-rated protective covers to all power, data, USB, or other ports when not in use.
- Replace the fuse with the same type and rating.
- Use a safety cable when mounting this product overhead.
- Connect this product to a grounded and protected circuit.

#### DO NOT:

- Open this product. It contains no user-serviceable parts.
- Look at the light source when the product is on.
- Connect this product to a dimmer or rheostat.
- Operate this product if the housing, lenses, or cables appear damaged.
- Submerge this product (adhere to standards for the published IP rating). Regular outdoor operation is fine.
- Permanently install outdoors in locations with extreme environmental conditions. This includes, but is not limited to:
  - Exposure to a marine/saline environment (within 3 miles of a saltwater body of water).
  - Locations where normal temperatures exceed the temperature ranges in this manual.
  - Locations that are prone to flooding or being buried in snow.
  - Other areas where the product will be subject to extreme radiation or caustic substances.
- ONLY use the hanging/mounting bracket to carry this product.
- The minimum ambient temperature is -22°F (-30°C). Do not operate the product at lower temperatures.
- The maximum ambient temperature is 113°F (45°C). Do not operate this product at higher temperatures.
- The minimum startup temperature is -4°F (-20°C). Do not start the product at lower temperatures.
- To eliminate unnecessary wear and improve its lifespan, during periods of non-use completely disconnect the product from power via breaker or by unplugging it.
- In the event of a serious operating problem, stop using immediately.

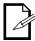

If this Chauvet product requires service, contact Chauvet Technical Support.

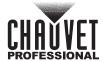

# **FCC Statement of Compliance**

This device complies with Part 15 Part B of the FCC rules. Operation is subject to the following two conditions:

- 1. This device may not cause harmful interference, and
- 2. This device must accept any interference received, including interference that may cause undesired operation.

This equipment has been tested and found to comply with the limits for a Class B digital device, pursuant to Part 15 of the FCC Rules. These limits are designed to provide reasonable protection against harmful interference in a residential installation. This equipment generates uses and can radiate radio frequency energy and, if not installed and used in accordance with the instructions, may cause harmful interference to radio communications. However, there is no guarantee that interference will not occur in a particular installation. If this equipment does cause harmful interference to radio or television reception, which can be determined by turning the equipment off and on, the user is encouraged to try to correct the interference by one or more of the following measures:

- Reorient or relocate the receiving antenna.
- Increase the separation between the equipment and receiver.
- · Connect the equipment into an outlet on a circuit different from that to which the receiver is connected.
- Consult the dealer or an experienced radio/TV technician for help.

Any changes or modifications not expressly approved by the party responsible for compliance could void the user's authority to operate the equipment.

## **Expected LED Lifespan**

Over time, use and heat will gradually reduce LED brightness. Clustered LEDs produce more heat than single LEDs, contributing to shorter lifespans if always used at full intensity. The average LED lifespan is 40,000 to 50,000 hours. To extend LED lifespan, maintain proper ventilation around the product, and limit the overall intensity.

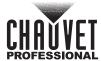

# 2. Introduction

## **Description**

The Colorado 2 Quad Zoom is a ruggedly built wash light with 14 high-output RGBW LEDs. IP-rated power and data connectors allow for easy connections. Using IP-rated DMX cables allows the fixture to maintain its IP65 rating, but standard 3- or 5-pin XLR DMX cables work perfectly for indoor use. A 7° to 45° zoom range allow beam control in a multitude of application, and selectable dimming curves allow the user to integrate the product into any existing rig.

### **Features**

- 3-, 4-, 5-, 6-, 7-, 12-, or 17-channel quad-color LED wash product
- · Operating modes:
  - 3-channel: RGB control
  - 3-channel: HSV control
  - 4-channel: RGB, dimmer
  - 4-channel: RGBW
  - 5-channel: RGBW, dimmer
  - 6-channel: RGBW, dimmer, strobe
  - · 7-channel: RGBW, dimmer, zoom, zoom reset
  - 12-channel: RGBW, dimmer, strobe, color macro, auto/custom, dimmer speed, auto speed, zoom, zoom reset
  - 17-channel: 16-bit RGBW and dimmer; strobe, color macro, auto/custom, dimmer speed, auto speed, zoom, zoom reset
- Built-in auto and custom programs recalled via DMX and Master/Slave
- · RGBW color mixing via DMX or manually
- Zoomable, with a wide zoom range for design versatility
- · Tough road-ready construction
- Selectable, smooth dimming curves for programming versatility
- 16-bit dimming of individual colors and master dimmer
- All-environment operation with IP-rated power and DMX connections
- 3- and 5-pin DMX input/output connections
- Double-bracket yoke doubles as floor stand

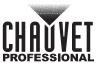

# **Product Overview**

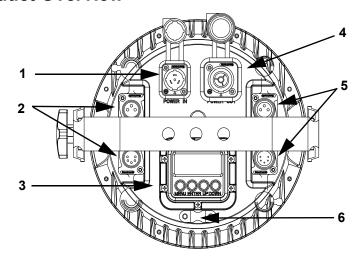

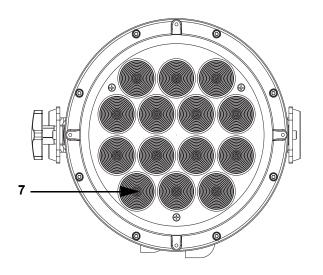

| # | Name                    |
|---|-------------------------|
| 1 | Power out               |
| 2 | Data out                |
| 3 | Control panel           |
| 4 | Power in                |
| 5 | Data in                 |
| 6 | Safety loop             |
| 7 | LED                     |
| 8 | Double bracketed yoke   |
| 9 | Bracket adjustment knob |

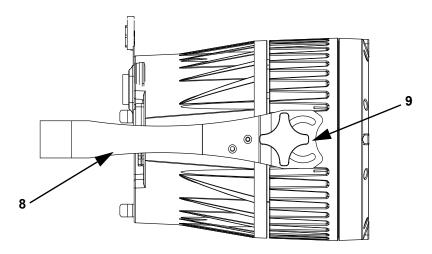

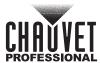

# **Product Dimensions**

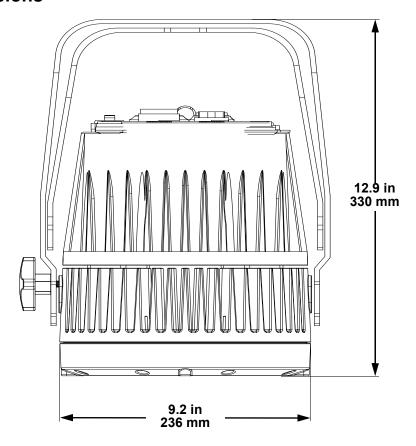

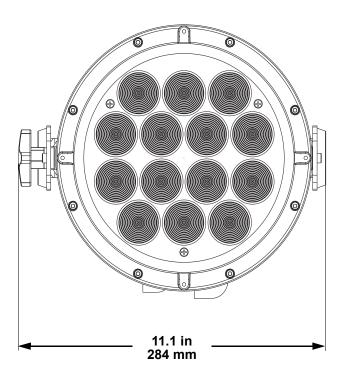

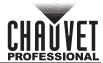

# 3. Setup

### **AC Power**

Each Colorado 2 Quad Zoom has an auto-ranging power supply that works with an input voltage range of 100 to 240 VAC, 50/60 Hz.

To determine the product's power requirements (circuit breaker, power outlet, and wiring), use the current value listed on the label affixed to the product's back panel, or refer to the product's specifications chart. The listed current rating indicates the product's average current draw under normal conditions.

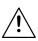

- Always connect the product to a protected circuit (a circuit breaker or fuse). Ensure the product has an appropriate electrical ground to avoid the risk of electrocution or fire.
- To eliminate unnecessary wear and improve its lifespan, during periods of non-use completely disconnect the product from power via breaker or by unplugging it.

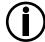

Never connect the product to a rheostat (variable resistor) or dimmer circuit, even if the rheostat or dimmer channel serves only as a 0 to 100% switch.

### **AC Plug**

The Colorado 2 Quad Zoom comes with a power input cable terminated with a Seetronic Powerkon A connector on one end and an Edison plug on the other end (U.S. market). If the power cable that came with the product has no plug, or if it is necessary to change the plug, use the table below to wire a plug.

| Connection | Wire (U.S.)  | Wire (Europe) | Screw Color     |
|------------|--------------|---------------|-----------------|
| AC Live    | Black        | Brown         | Yellow or Brass |
| AC Neutral | White        | Blue          | Silver          |
| AC Ground  | Green/Yellow | Green/Yellow  | Green           |

## **Power Linking**

It is possible to power link Colorado 2 Quad Zoom products. See the table below for the current draw at each voltage and frequency:

|                     | 100 V, 60 Hz | 120 V, 60 Hz | 208 V, 60 Hz | 230 V, 50 Hz | 240 V, 50 Hz |
|---------------------|--------------|--------------|--------------|--------------|--------------|
| <b>Current Draw</b> | 2.040 A      | 1.668 A      | 1.02 A       | 0.932 A      | 0.0895 A     |

Never exceed 12 A on a single circuit. Power-linking cables can be purchased separately.

# **DMX Linking**

The Colorado 2 Quad Zoom can be linked to a DMX controller using a 3- or 5-pin DMX connection. If using other DMX-compatible products with this product, it's possible to control each individually with a single DMX controller.

#### **DMX Personalities**

The Colorado 2 Quad Zoom uses a 3- or 5-pin DMX data connection for the 3-, 4-, 5-, 6-, 7-, 12-, and 17-channel DMX personalities.

- Refer to the <u>Operation</u> chapter to learn how to configure the Colorado 2 Quad Zoom to work in these personalities.
- The DMX Values section provides detailed information regarding the DMX personalities.

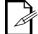

For information about DMX standards, Master/Slave connectivity, or the DMX cables needed to link this product to a DMX controller, download the DMX Primer from the Chauvet website: <a href="www.chauvetprofessional.com">www.chauvetprofessional.com</a>.

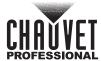

## **Master/Slave Connectivity**

The Master/Slave mode allows a Colorado 2 Quad Zoom (the master) to control one or more Colorado 2 Quad Zoom products (the slaves) without a DMX controller. One Colorado 2 Quad Zoom becomes the master when running an auto or custom program, or by being in a Static mode. Each slave's control panel must be configured to operate in Slave mode. During Master/Slave operation, the slaves will operate in unison with the master.

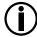

DO NOT connect a DMX controller to products operating in Master/Slave mode. The DMX controller signals may interfere with the signals from the master.

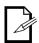

- The Operation section of this manual provides detailed instructions on how to configure the master and slaves.
- For more information about DMX standards or the DMX cables needed to link this product to a DMX controller, download the DMX primer from the Chauvet website: www.chauvetprofessional.com.

## Mounting

Before mounting the product, read and follow the safety recommendations indicated in the <u>Safety Notes</u>

#### Orientation

Always mount this product in a safe position, making sure there is adequate room for ventilation, configuration, and maintenance.

### Rigging

Chauvet recommends using the following general guidelines when mounting this product.

- Before deciding on a location for the product, make sure there is easy access to the product for maintenance and programming purposes.
- Mount the product on a structure or surface that can support the product's weight.
   See (Technical Specifications).
- When mounting the product overhead, always use a safety cable. Mount the product securely to a rigging point, whether an elevated platform or a truss.
- When rigging the product onto a truss, use a mounting clamp of appropriate weight capacity.
- When power linking multiple products, mount the products close enough for power linking cables to reach.
- The bracket adjustment knobs allow for directional adjustment when aiming the product to the desired angle. Only loosen or tighten the bracket knobs manually. Using tools could damage the knobs.

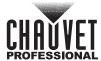

### **Procedure**

The Colorado 2 Quad Zoom comes with a double-bracketed yoke. The user can either attach mounting clamp (sold separately) to this bracket for hanging or simply use it as a floor stand. Make sure the clamps are capable of supporting the weight of this product. For the Chauvet Professional line of mounting clamps, go to <a href="http://trusst.com/products/">http://trusst.com/products/</a>.

### **Mounting Diagram**

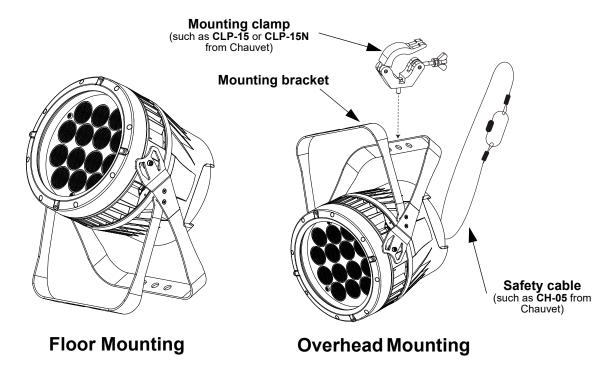

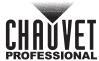

# 4. Operation

# **Control Panel Operation**

| Button/Knob                                                                                 | Function                                                                                  |  |  |  |  |  |  |  |
|---------------------------------------------------------------------------------------------|-------------------------------------------------------------------------------------------|--|--|--|--|--|--|--|
| <menu></menu>                                                                               | U> Exits from the current menu or function                                                |  |  |  |  |  |  |  |
| <b>Enables</b> the currently displayed menu or sets the selected value into the se function |                                                                                           |  |  |  |  |  |  |  |
| <up></up>                                                                                   | Navigates upwards through the menu list or increases the numeric value when in a function |  |  |  |  |  |  |  |
| <down></down>                                                                               | Navigates downwards through the menu list or decreases the value when in a function       |  |  |  |  |  |  |  |

# **Control Options**

Set the Colorado 2 Quad Zoom starting address in the **001-512** DMX range. This enables control of up to 15 products in the 17-channel TR16 personality.

## **Programming**

Refer to the menu map to understand the menu options. The menu map shows the main level and a variable number of programming levels for each option.

- To access the main menu, press <MENU>
- To navigate to the desired option in the main menu, press <MENU> repeatedly until the option is indicated, or use <UP> or <DOWN> to navigate directly.
- Press **<ENTER>** to select the indicated option.
- Use **<UP>** or **<DOWN>** to navigate within a programming level until the desired option is indicated.
- To return to the main menu, press <MENU> repeatedly until it shows on the display.

### **Control Panel Lock**

This setting locks or unlocks the control panel lock, which keeps unauthorized users from changing the product's settings.

- 1. Go to the **KEY** main level.
- 2. Select ON or OFF.

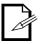

When the control panel lock is activated, the product will prompt for the passcode in order to access the menu. Enter the passcode as described below.

### **Passcode**

After being prompted to enter the passcode:

Press <UP>. <DOWN>. <UP>. <DOWN>. <ENTER>

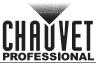

# Menu Map

| Main<br>Level |          | Program              | ıming Leve | Description                                                                                                    |                                                                      |
|---------------|----------|----------------------|------------|----------------------------------------------------------------------------------------------------|----------------------------------------------------------------------|
| STAT          |          | R.<br>G.<br>B.<br>W. | -          | 0-255                                                                                                    | Combines red, green, blue, and white to make a custom color (0–100%) |
|               |          | Z.                   |            |                                                                                                    | Changes the beam angle (zoom)                                        |
|               |          | S.                   |            | 0-20                                                                                                    | Selects the strobe frequency (0–20 Hz)                               |
| AUTO          |          | A                    | Г. 1-10    |                                                                                                    | Selects automatic programs and auto program speed                    |
|               |          | PI                   | R 1-10     | Selects customizable programs                                                                                     |                                                                      |
| DUN           |          | I                    | DMX        |                                                                                                    | Receives DMX signals from the DMX controller                         |
| RUN           |          | s                    | LAVE       | Receives DMX signals from the master                                                                              |                                                                      |
| DMX           |          | D. (                 | 001-512    |                                                                                                    | Sets the DMX starting address                                        |
|               |          | 7                    | TR16       | 17-channel: 16-bit RGBW and dimmer; strobe, color macro, auto/ custom, dimmer speed, auto speed, zoom, zoom reset |                                                                      |
|               |          | S                    | STD.Y      | 17-channel: 16-bit RGBW and dimmer; strobe, color macro, auto/ custom, dimmer speed, auto speed, zoom, zoom reset |                                                                      |
| PERS          |          | т                    | OUR        | 12-channel: RGBW, dimmer, strobe, color macro, auto/custom, dimmer speed, auto speed, zoom, zoom reset            |                                                                      |
|               |          | Δ                    | AR2.Z      | 7-channel: RGBW, dimmer, zoom, zoom reset                                                                         |                                                                      |
|               |          | Δ                    | R2.S       | 6-channel: RGBW, dimmer, strobe                                                                                   |                                                                      |
|               |          | Δ                    | R2.D       | 5-channel: RGBW, dimmer                                                                                           |                                                                      |
|               |          | Δ                    | RC.2       | 4-channel: RGBW                                                                                                   |                                                                      |
|               |          | Α                    | R1.D       | 4-channel: RGB, dimmer                                                                                            |                                                                      |
|               |          |                      | ARC.1      | 3-channel: RGB control                                                                                            |                                                                      |
|               |          |                      | HSV.       | T                                                                                                    | 3-channel: HSV control                                               |
|               |          |                      | R.<br>G.   |                                                                                                    | Combines red, green, blue, and white                                 |
|               |          |                      | B.         | 0-255                                                                                                    | to make a custom color (0-100%)                                      |
|               |          |                      | W.         |                                                                                                    | (6 10011)                                                            |
| EDIT          | PR. 1-10 | SC.01-30             | Z.         |                                                                                                    | Changes the beam angle (zoom)                                        |
| בטוו          |          |                      | S.         | 0-20<br>0-255                                                                                                    | Selects the strobe frequency (0–20 Hz)                               |
|               |          |                      | T.         |                                                                                                    | Defines the step duration (slow to fast)                             |
|               |          |                      | F.         |                                                                                                    | Defines the fade duration (slow to fast)                             |

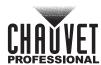

| Main<br>Level |                     | Р    | rogram   | Description              |      |         |                                                                 |
|---------------|---------------------|------|----------|--------------------------|------|---------|-----------------------------------------------------------------|
|               | U                   | PLD  |          | ****<br>(Enter Passcode) |      | ode)    | Uploads custom programs to other Colorado 2 Quad Zoom           |
|               | R                   | REST |          |                          |      |         | Resets the fixture to factory defaults                          |
|               |                     |      |          |                          | OFF  |         | RGB set to 255 = max. output                                    |
|               | С                   | COLR |          |                          | RGBW |         | RGB set to 255 = balanced white                                 |
|               |                     |      |          | UC.                      |      |         | Universal color balance                                         |
|               |                     |      |          |                          | OFF  |         |                                                                 |
|               |                     |      |          |                          | DIM1 |         | Solocts dimming profiles from fact                              |
|               | I                   | DIM  |          |                          | DIM2 |         | Selects dimming profiles from fast (DIM1) to slow (DIM4) or OFF |
|               |                     |      |          |                          | DIM3 |         |                                                                 |
| SET           |                     |      |          |                          | DIM4 |         |                                                                 |
|               |                     |      |          | OFF                      |      |         | No dimmer                                                       |
|               | С                   | URV  |          | CV1                      |      |         | Dimmer curves fast (CV1) to slow                                |
|               |                     |      |          | CV2                      |      |         | (CV3)                                                           |
|               |                     |      |          | CV3                      |      |         |                                                                 |
|               | DERR                |      |          | SAVE                     |      |         | Continues with last command upon loss of DMX control            |
|               |                     |      |          | BLAC                     |      |         | Blacks out fixture upon loss of DMX                             |
|               |                     |      |          | BASE                     |      |         | Sets default zoom position (full movement)                      |
|               | 20                  | ZOOM |          |                          | POS1 |         | Sets position 1 setting for zoom limit                          |
|               |                     |      |          | POS2                     |      |         | Sets position 2 setting for zoom limit                          |
|               |                     |      |          |                          | R.   |         |                                                                 |
|               |                     | CAL  | WT       | WH                       | G.   |         | Modifies the color macros used in the TOUR,STD.Y, and TR16      |
|               |                     |      |          | 01-11                    | B.   | =       | personalities                                                   |
|               | ***                 |      |          |                          | W.   | =       |                                                                 |
| CAL           | (Enter<br>Passcode) |      | RGB<br>W |                          | R.   | 000–255 | Defines the color temperature used                              |
|               | Passcode)           |      |          | RGB.W                    | G.   | -       | when COLOR is set to RGBW                                       |
|               |                     |      |          |                          | B.   | =       |                                                                 |
|               |                     |      | Z        | OOM POS.1                |      |         | Sets the min/max position of the zoom function                  |
|               |                     |      |          | POS.2                    |      |         |                                                                 |
| KEY           |                     | OFF  |          |                          |      |         | Sets to key lock                                                |
| · \           | ON                  |      |          |                          |      |         | (Passcode mode)                                                 |

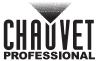

## **DMX Configuration**

Use DMX configurations to operate the product with a DMX controller.

#### **DMX Personalities**

To set the DMX personality.

- 1. Go to the **PERS** main level.
- Select the desired personality (TOUR, TR16, STD.Y, ARC.1, AR1.D, ARC.2, AR2.D, AR2.S, AR2.Z, or HSV).

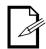

- See the <u>Starting Address</u> section for the highest selectable starting address for each personality.
- Make sure that the starting addresses on the various products do not overlap due to the new personality setting.

### Starting Address

Each product will respond to a unique starting address from the controller. All products with the same starting address will respond in unison. To set the starting address in DMX mode:

- 1. Select a DMX personality as shown in DMX Personalities.
- 2. Set the running mode:
  - a. Go to the **RUN** main level.
  - b. Select the **DMX** programming level.
- Set the starting address:
  - a. Go to **DMX** main level.
  - b. Select the starting address (001–512)

The highest recommended starting address for each DMX mode is as follows:

| •           | •               |             |                 |
|-------------|-----------------|-------------|-----------------|
| Personality | Highest Address | Personality | Highest Address |
| TOUR        | 501             | AR2.S       | 507             |
| ARC.1       | 510             | HSV         | 510             |
| AR1.D       | 509             | TR16        | 496             |
| ARC.2       | 509             | STD.Y       | 496             |
| AR2.D       | 508             | AR2.Z       | 506             |

#### **Loss Of Signal Setting**

This setting controls how the product will respond when the DMX signal is lost.

- 1. Go to the **SET** main level.
- Select DERR.
  - a. Select **SAVE** to make the product use the last command used when the signal is lost.
  - o. Select **BLAC** to turn off the all the LEDs when the signal is lost.

### **Zoom Limit Settings**

These settings allow users to select the zoom range. Basic zoom (**BASE**) is the default setting which allows the zoom to move at full range (**000–255**) and has no adjustable limit. Position 1 (**POS.1**) and Position 2 (**POS.2**) allow users to set limits on how far the zoom moves.

- Set the zoom range to be used:
  - a. Go to the SET main level.
  - b. Select **ZOOM**.
  - c. Select BASE, POS.1, or POS.2.
- 2. Set the limit for zoom range **POS.1** or **POS.2**:
  - a. Go to the CAL main level.
  - b. Enter the master access passcode as described in Passcode.
  - c. When **CAL** shows, press **<UP>**.
  - d. Go to **ZOOM**.
  - e. Select POS.1 or POS.2.
  - f. Select a zoom limit value (000–255).

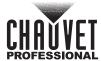

# **DMX Values**

| TR16 | Function                          | Valu                                                                                                    | 16                                                                                                    | Percent/Setting                                                                                                    |  |  |
|------|-----------------------------------|----------------------------------------------------------------------------------------------------|----------------------------------------------------------------------------------------------------|----------------------------------------------------------------------------------------------------|--|--|
| 1    | Dimmer                            | 000 ⇔                                                                                                    | 255                                                                                                    | 0-100%                                                                                                    |  |  |
| 2    | Fine Dimmer                       | 000 ⇔                                                                                                    |                                                                                                    | Fine central (16 hit) (Ctan Duration if                                                                                                    |  |  |
| 3    | Red                               | 000 ⇔                                                                                                    | 255                                                                                                    | 0-100% (Fade Duration if Custom 1–10 in CH. 13 is active)                                                                                                    |  |  |
| 4    | Fine Red                          | 000 ⇔                                                                                                    | 255                                                                                                    | Fine control (16-bit)                                                                                                    |  |  |
| 5    | Green                             | 000 ⇔                                                                                                    | 255                                                                                                    | 0-100%                                                                                                    |  |  |
| 6    | Fine Green                        |                                                                                                    |                                                                                                    | Fine control (16-bit)                                                                                                    |  |  |
| 7    | Blue                              |                                                                                                    |                                                                                                    | 0-100%                                                                                                    |  |  |
| 8    | Fine Blue                         | -                                                                                                    |                                                                                                    | ine control (16-bit)                                                                                                    |  |  |
| 9    | White                             |                                                                                                    |                                                                                                    | 0-100%                                                                                                    |  |  |
| 10   | Fine White                        | -                                                                                                    |                                                                                                    | Fine control (16-bit)                                                                                                    |  |  |
| 11   | Color Macro +<br>White<br>Balance | 011 ⇔<br>031 ⇔<br>051 ⇔<br>071 ⇔<br>091 ⇔<br>111 ⇔<br>151 ⇔<br>171 ⇔<br>201 ⇔<br>216 ⇔<br>221 ⇔<br>226 ⇔<br>231 ⇔<br>236 ⇔<br>241 ⇔<br>246 ⇔<br>251 ⇔                                                                            | 030<br>050<br>070<br>090<br>110<br>130<br>150<br>205<br>210<br>225<br>230<br>235<br>240<br>245<br>251<br>255        | R:0 G: 100%-0 B: 100% R:0-100% G: 0 B: 100% R:100% G: 0 B: 100%-0 R:100% G: 0-100% B: 0-100% R:100%-0 G: 100%-0 B: 100% RGBW: 100% White 1 White 2 White 3 White 4 White 5 White 6 White 7 White 8 White 9 White 10 White 10 |  |  |
| 12   | Strobe                            |                                                                                                    |                                                                                                    | No function<br>0-20 Hz                                                                                                    |  |  |
| 13   | Programs                          | 041 \(\Delta\) 051 \(\Delta\) 061 \(\Delta\) 071 \(\Delta\) 081 \(\Delta\) 101 \(\Delta\) 111 \(\Delta\) 121 \(\Delta\) 161 \(\Delta\) 171 \(\Delta\) 181 \(\Delta\) 191 \(\Delta\) 221 \(\Delta\) 221 \(\Delta\) 231 \(\Delta\) | 050<br>060<br>070<br>080<br>090<br>100<br>110<br>120<br>130<br>140<br>150<br>160<br>170<br>220<br>220<br>230<br>255 | Auto 2 Auto 3 Auto 4 Auto 5 Auto 6 Auto 7 Auto 8 Auto 9 Auto 10 Custom 1 Custom 2 Custom 3 Custom 4 Custom 5 Custom 6 Custom 7 Custom 8 Custom 9 Custom 10                                                                   |  |  |
| 14   | Auto Speed                        | 000 ⇔                                                                                                    | 255                                                                                                    | 0-100%<br>(only when using Auto 1–10 in CH. 13)                                                                                                    |  |  |

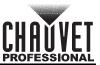

| TR16  | Function                          | Value                                                                                                | Percent/Setting                                                                                                    |  |  |  |
|-------|-----------------------------------|----------------------------------------------------------------------------------------------------|----------------------------------------------------------------------------------------------------|--|--|--|
| 15    | Dimmer Speed                      | 010 ⇔ 029<br>030 ⇔ 069<br>070 ⇔ 129<br>130 ⇔ 189<br>190 ⇔ 255                                        | Preset dimmer speed from display menu<br>Linear dimmer<br>Nonlinear dimming curve 1 (fastest)<br>Nonlinear dimming curve 2<br>Nonlinear dimming curve 3<br>Nonlinear dimming curve 4 (slowest)                                                                        |  |  |  |
| 16    | Zoom                              | 000 ⇔ 255                                                                                            |                                                                                                    |  |  |  |
| 17    | Zoom<br>Control                   |                                                                                                    | No function<br>Zoom reset<br>No function                                                                                                    |  |  |  |
| STD.Y | Function                          | Value                                                                                                | Percent/Setting                                                                                                    |  |  |  |
| 1     | Dimmer                            | 000 ⇔ 255                                                                                            |                                                                                                    |  |  |  |
| 2     | Fine Dimmer                       |                                                                                                    | Fine control (16-bit) (Step Duration if<br>Custom 1–10 in CH. 13 is active)                                                                                                    |  |  |  |
| 3     | Red                               |                                                                                                    | 0-100% (Fade Duration if Custom 1–10 in CH. 13 is active)                                                                                                    |  |  |  |
| 4     | Fine Red                          |                                                                                                    | Fine control (16-bit)                                                                                                    |  |  |  |
| 5     | Green                             | 000 ⇔ 255                                                                                            |                                                                                                    |  |  |  |
| 6     | Fine Green                        |                                                                                                    | Fine control (16-bit)                                                                                                    |  |  |  |
| 7     | Blue                              | 000 ⇔ 255                                                                                            |                                                                                                    |  |  |  |
| 8     | Fine Blue                         |                                                                                                    | Fine control (16-bit)                                                                                                    |  |  |  |
| 9     | White                             | 000 ⇔ 255                                                                                            |                                                                                                    |  |  |  |
| 10    | Fine White                        |                                                                                                    | Fine control (16-bit)                                                                                                    |  |  |  |
| 11    | Color Macro +<br>White<br>Balance | 011 ⇔ 030<br>031 ⇔ 050<br>051 ⇔ 070<br>071 ⇔ 090<br>091 ⇔ 110<br>111 ⇔ 130<br>131 ⇔ 150<br>151 ⇔ 170 | R:100%-0 G: 100% B: 0 R:0 G: 100%-0 B: 0-100% R:0 G: 100%-0 B: 100% R:0-100% G: 0 B: 100%-0 R:100% G: 0 B: 100%-0 R:100%-0 G: 0-100% B: 0-100% R:100%-0 G: 100%-0 B: 100% RGBW: 100% White 1 White 2 White 3 White 4 White 5 White 6 White 7 White 8 White 9 White 10 |  |  |  |
| 12    | Strobe                            | 000 ⇔ 009<br>010 ⇔ 255                                                                               | No function<br>0-20 Hz                                                                                                    |  |  |  |

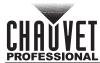

| STD.Y | Function        | Value                                                                                   | Percent/Setting                                                                                                    |
|-------|-----------------|-----------------------------------------------------------------------------------------|----------------------------------------------------------------------------------------------------|
| 13    | Programs        | 041 ⇔ 050<br>051 ⇔ 060<br>061 ⇔ 070<br>071 ⇔ 080<br>081 ⇔ 090<br>091 ⇔ 100<br>101 ⇔ 110 | Auto 2 Auto 3 Auto 4 Auto 5 Auto 6 Auto 7 Auto 8 Auto 9 Auto 10 Custom 1 Custom 2 Custom 3 Custom 4 Custom 5 Custom 6 Custom 7 Custom 8 Custom 9                                |
| 14    | Auto Speed      | 000 ⇔ 255                                                                               | 0-100%<br>(only when using Auto 1–10 in CH. 13)                                                                                                    |
| 15    | Dimmer Speed    | 010 ⇔ 029<br>030 ⇔ 069<br>070 ⇔ 129<br>130 ⇔ 189                                        | Preset dimmer speed from display menu Linear dimmer Nonlinear dimming curve 1 (fastest) Nonlinear dimming curve 2 Nonlinear dimming curve 3 Nonlinear dimming curve 4 (slowest) |
| 16    | Zoom            | 000 ⇔ 255                                                                               | 0-100%                                                                                                    |
| 17    | Zoom<br>Control | 201 ⇔ 220                                                                               | No function Zoom reset No function                                                                                                    |

| TOUR | Function                          | Value                                                                                                | Percent/Setting                                                                                  |  |  |
|------|-----------------------------------|----------------------------------------------------------------------------------------------------|--------------------------------------------------------------------------------------------------|--|--|
| 1    | Dimmer                            | 000 ⇔ 255                                                                                            | 0-100%                                                                                           |  |  |
| 2    | Red                               | 000 ⇔ 255                                                                                            | 0-100% (Step Duration if Custom 1–10 in CH. 8 is active)                                         |  |  |
| 3    | Green                             | 000 ⇔ 255                                                                                            | 0-100% (Fade Duration if Custom 1–10 in CH. 8 is active)                                         |  |  |
| 4    | Blue                              | 000 ⇔ 255                                                                                            | 0-100%                                                                                           |  |  |
| 5    | White                             | 000 ⇔ 255                                                                                            | 0-100%                                                                                           |  |  |
| 6    | Color Macro +<br>White<br>Balance | 011 ⇔ 030<br>031 ⇔ 050<br>051 ⇔ 070<br>071 ⇔ 090<br>091 ⇔ 110<br>111 ⇔ 130<br>131 ⇔ 150<br>151 ⇔ 170 | R:100%-0 G: 100% B: 0<br>R:0 G: 100% B: 0-100%<br>R:0 G: 100%-0 B: 100%<br>R:0-100% G: 0 B: 100% |  |  |

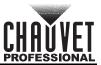

| TOUR  | Function                          | Value                                                                                                    | Percent/Setting                                                                                                    |
|-------|-----------------------------------|----------------------------------------------------------------------------------------------------|----------------------------------------------------------------------------------------------------|
| 6     | Color Macro +<br>White<br>Balance | 201 \(\phi\) 205<br>206 \(\phi\) 210<br>211 \(\phi\) 225<br>216 \(\phi\) 225<br>226 \(\phi\) 235<br>236 \(\phi\) 240<br>241 \(\phi\) 245<br>246 \(\phi\) 251<br>251 \(\phi\) 255                                                                                                    | White 2 White 3 White 4 White 5 White 6 White 7 White 8 White 9 White 10                                                                                                    |
| 7     | Strobe                            | 000 ⇔ 009<br>010 ⇔ 255                                                                                                    | No function<br>0-20 Hz                                                                                                    |
| 8     | Programs                          | 041 \(\Delta\) 050<br>051 \(\Delta\) 060<br>061 \(\Delta\) 070<br>071 \(\Delta\) 080<br>081 \(\Delta\) 090<br>091 \(\Delta\) 100<br>101 \(\Delta\) 110<br>111 \(\Delta\) 120<br>121 \(\Delta\) 130<br>131 \(\Delta\) 140<br>141 \(\Delta\) 150<br>151 \(\Delta\) 160<br>161 \(\Delta\) 170<br>171 \(\Delta\) 180<br>181 \(\Delta\) 190<br>201 \(\Delta\) 210<br>221 \(\Delta\) 230 | Auto 2 Auto 3 Auto 4 Auto 5 Auto 6 Auto 7 Auto 8 Auto 9 Auto 10 Custom 1 Custom 2 Custom 3 Custom 4 Custom 5 Custom 6 Custom 7 Custom 8                                         |
| 9     | Auto Speed                        | 000 ⇔ 255                                                                                                    | 0-100%<br>(only when using Auto 1–10 in CH. 8)                                                                                                    |
| 10    | Dimmer Speed                      | 010 \(\phi\) 029<br>030 \(\phi\) 069<br>070 \(\phi\) 129<br>130 \(\phi\) 189                                                                                                    | Preset dimmer speed from display menu Linear dimmer Nonlinear dimming curve 1 (fastest) Nonlinear dimming curve 2 Nonlinear dimming curve 3 Nonlinear dimming curve 4 (slowest) |
| 11    | Zoom                              | 000 ⇔ 255                                                                                                    |                                                                                                    |
| 12    | Zoom<br>Control                   | 201 ⇔ 220                                                                                                    | No function Zoom reset No function                                                                                                    |
| AR2.Z | Function                          | Value                                                                                                    | Percent/Setting                                                                                                    |
| 1     | Dimmer                            | 000 ⇔ 255                                                                                                    |                                                                                                    |
| 2     | Red                               | 000 ⇔ 255                                                                                                    |                                                                                                    |
| 3     | Green                             | 000 ⇔ 255                                                                                                    |                                                                                                    |
| 4     | Blue                              | 000 ⇔ 255                                                                                                    |                                                                                                    |
| 5     | White                             | 000 ⇔ 255                                                                                                    |                                                                                                    |
| 6     | Zoom                              | 000 ⇔ 255                                                                                                    |                                                                                                    |
| 7     | Zoom<br>Control                   | 201 ⇔ 220                                                                                                    | No function Zoom reset No function                                                                                                    |

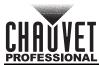

| AR2.S | Function | Value                  | Percent/Setting |
|-------|----------|------------------------|-----------------|
| 1     | Dimmer   | 000 ⇔ 255              | 0-100%          |
| 2     | Red      | 000 ⇔ 255              | 0-100%          |
| 3     | Green    | 000 ⇔ 255              | 0-100%          |
| 4     | Blue     | 000 ⇔ 255              | 0-100%          |
| 5     | White    | 000 ⇔ 255              | 0-100%          |
| 6     | Strobe   | 000 ⇔ 009<br>010 ⇔ 255 |                 |

| AR2.D | Function | Value     | Percent/Setting |
|-------|----------|-----------|-----------------|
| 1     | Dimmer   | 000 ⇔ 255 | 0-100%          |
| 2     | Red      | 000 ⇔ 255 | 0-100%          |
| 3     | Green    | 000 ⇔ 255 | 0-100%          |
| 4     | Blue     | 000 ⇔ 255 | 0-100%          |
| 5     | White    | 000 ⇔ 255 | 0-100%          |

| ARC.2 | Function | Value     | Percent/Setting |
|-------|----------|-----------|-----------------|
| 1     | Red      | 000 ⇔ 255 | 0-100%          |
| 2     | Green    | 000 ⇔ 255 | 0-100%          |
| 3     | Blue     | 000 ⇔ 255 | 0-100%          |
| 4     | White    | 000 ⇔ 255 | 0-100%          |

| AR1.D | Function | Value     | Percent/Setting |
|-------|----------|-----------|-----------------|
| 1     | Dimmer   | 000 ⇔ 255 | 0-100%          |
| 2     | Red      | 000 ⇔ 255 | 0-100%          |
| 3     | Green    | 000 ⇔ 255 | 0-100%          |
| 4     | Blue     | 000 ⇔ 255 | 0-100%          |

| ARC.1 | Function | Value     | Percent/Setting |
|-------|----------|-----------|-----------------|
| 1     | Red      | 000 ⇔ 255 | 0-100%          |
| 2     | Green    | 000 ⇔ 255 | 0-100%          |
| 3     | Blue     | 000 ⇔ 255 | 0-100%          |

| HSV | Function   | Value     | Percent/Setting |
|-----|------------|-----------|-----------------|
| 1   | Hue        | 000 ⇔ 255 | 0-100%          |
| 2   | Saturation | 000 ⇔ 255 | 0-100%          |
| 3   | Value      | 000 ⇔ 255 | 0-100%          |

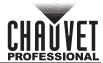

## **Standalone Configuration**

Use standalone configuration to operate the product without a DMX controller.

### **Auto Programs**

Auto programs allow for dynamic RGBW color mixing without a DMX controller.

- 1. Go to the **AUTO** main level
- 2. Select the desired auto program (AT. 01–10) or custom program (PR. 01–10)

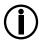

It is not possible to edit any of the auto programs (AT. 01–10); however, users can edit the custom programs (PR.01–10). See Edit Custom Programs for details.

### **Edit Custom Programs**

This setting allows the programming of up to 30 scenes for each of the 10 customizable programs, including colors and effects.

- 1. Go to the **EDIT** main level.
- 2. Select the desired custom program (PR. 01–10).
- 3. Select the desired scene (SC. 01-30).
- 4. Select the desired color, effect, or timer (R, G, B, W, S, Z, T, or F).
- Select the color, effect, or timer value (000–255 for colors, effects, and timers or 00–20 for strobe).
- 6. Repeat for the other colors, effects, or timers.
- 7. Return to the scene (SC. 01-30) level.
- 8. Repeat the settings of colors, effects, and timers for the other scenes.

#### Master/Slave

The Master/Slave mode allows a group of Colorado 2 Quad Zoom products (the slaves) to simultaneously duplicate the output of another Colorado 2 Quad Zoom (the master) without a DMX controller.

To set each of the slaves:

- 1. Go to the **RUN** main level.
- 2. Select SLAVE.

To set the master:

- 1. Set the running mode to DMX as explained in Starting Address.
- Select an auto or custom program as explained in Auto Programs, or a static mix of colors...

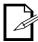

- The master is the one that runs a program whether in Auto, or Static Color mode.
- Do not connect a DMX controller to the products configured for Master/Slave operation. The DMX controller may interfere with signals from the master.
- The master should be the first product in the daisy chain.

#### **Color Settings**

The COLOR setting determines how the Colorado 2 Quad Zoom generates the white color based on various RGB settings.

- 1. Go to the **SET** main level.
- Select COLR.
- 3. Select OFF, RGBW, or UC.

**OFF:** When all the RGB faders are set to **255**, the output is maximum, although the resulting white color may not be balanced.

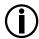

**RGBW:** When all the RGB faders are set to **255**, the resulting output is defined by the configured white color (see White Calibration).

**UC:** When all the RGB faders are set to **255**, the output matches that of less efficient products (Universal Color).

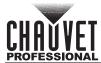

#### **Dimmer Profiles**

This setting determines how fast the output of the Colorado 2 Quad Zoom changes when the values of the red, green, blue, amber, and dimmer faders are modified. This setting provides four different options to simulate the dimming curve of an incandescent lighting product.

- 1. Go to the **SET** main level.
- Select DIM.
- 3. Select a dimmer curve (OFF, DIM1, DIM2, DIM3, or DIM4).

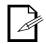

**OFF:** The output is proportional (linear) to the dimmer and RGBW channel values.

**Dimmer 1-4:** The output follows the dimmer and RGBW channel values based on the corresponding dimmer curve, DIM1 being the fastest.

### **Curve Settings**

This setting determines how fast the output of the Colorado 2 Quad Zoom changes when the values of the red, green, blue, amber, and dimmer faders are modified. This setting provides three different options to simulate the dimming curve of an incandescent lighting product.

- 1. Go to the **SET** main level.
- 2. Select CURV.
- 3. Select a dimmer curve (**OFF**, **CV1**, **CV2**, or **CV3**).

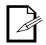

**OFF:** The output is proportional (linear) to the dimmer and RGBW channel values.

**CV1-3:** The output follows the dimmer and RGBW channel values based on the corresponding dimmer curve, **CV1** being the fastest and **CV3** the slowest.

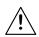

For optimum control of the 16-bit dimming channels in the TR16 and STD.Y personalities, be sure that both dimming curves in SET > DIM and SET > CURV are set to OFF

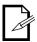

When the control panel lock is active, the product will prompt for a passcode after 30 seconds of control panel inactivity or after turning on the product. See <u>Passcode</u>.

### **Program Upload**

This option allows copies the custom programs of one Colorado 2 Quad Zoom onto other Colorado 2 Quad Zoom products by using the Master/Slave mode.

- 1. Configure and connect the products in a Master/Slave arrangement, where the master has the custom programs to transfer to the slaves.
- 2. From the master, go to the **SET** main level.
- 3. Select UPLD
- 4. When **PASS** shows, press **<ENTER>**
- 5. Enter the master access passcode as shown in Passcode.
- 6. Wait for the upload process to finish (the display will show **END** before continuing or turning the products off.

The master and slaves will provide the status of the process by lighting up as follows:

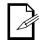

- Yellow indicates that the upload process is running.
- Green indicates that the upload process completed successfully.
- Red indicates that the upload process failed due to an error. Recheck all cable connections and restart the process. If the issue persists, contact Chauvet Technical Support.

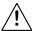

DO NOT upload the data from a Colorado 2 Quad Zoom to a different product. The other product may become inoperative.

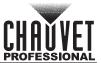

#### Reset

This setting resets the Colorado 2 Quad Zoom to the default values including the custom programs.

- 1. Go to the **SET** main level.
- 2. Select REST
- 3. When **PASS** shows, press **<ENTER>**.
- 4. Enter the master access passcode as described in Passcode.
- Wait for the reset process to finish.

#### Whites Setting

This setting selects and edits the temperature of the white colors used in channel 6 (Macros) when in the **TOUR** and **C1Q** mode, channel 11 when in the **TR16** and **STD.Y** mode, or channel 19 when in the **FULL** mode.

- 1. Go to the CAL main level.
- 2. Enter the master access passcode as described in Passcode.
- 3. Go to CAL.
- Go to WT.
- 5. Select a white color (WH.01-11).
- Select a color (R, G, B, or W).
- 7. Select a color value (**000-255**).
- 8. Repeat for the other colors..

#### White Calibration

This setting selects the white color shown by the Colorado 2 Quad Zoom when the color setting is **RGBW** and the DMX controller's red, green, and blue faders are set to 255.

- 1. Go to the CAL main level.
- 2. Enter the master access passcode as described in Passcode.
- Go to RGBW.
- 4. Go to RGB.W
- 5. Select a color (**R**, **G**, or **B**).
- 6. Select a color value (000-255).
- 7. Repeat for the other colors.

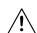

- When selecting CAL > RGBW, users will only be able to define the values of R (red), G (green), and B (blue).
- The values of R (red), G (green), and B (blue) configured from CAL > RGBW will define
  the color temperature shown when the RGB faders are set to 255 if SET > COLR >
  RGBW is active.

#### Static Color

The Static Color mode allows for permanent RGBW color mixing without a DMX controller.

- Go to the STAT main level.
- 2. Select the desired color or effect (R, G, B, W, S, or Z).
- 3. Select the color or effect value (000-255 for colors and effect, or 00-20 for strobe).
- 4. Repeat for the other colors or effects.

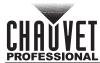

# 5. Technical Information

### **Product Maintenance**

To maintain optimum performance and minimize wear, clean this product frequently. Usage and environment are contributing factors in determining the cleaning frequency.

Clean this product at least twice a month. Dust build-up reduces light output performance and can cause overheating. This can lead to reduced light source life and increased mechanical wear.

To clean the product:

- 1. Unplug the product from power.
- 2. Wait until the product is at room temperature.
- Use a vacuum (or dry compressed air) and a soft brush to remove dust collected on the external vents.
- Clean all transparent surfaces with a mild soap solution, ammonia-free glass cleaner, or isopropyl alcohol.
- 5. Apply the solution directly to a soft, lint-free cotton cloth or a lens-cleaning tissue.
- 6. Softly drag any dirt or grime to the outside of the transparent surface.
- 7. Gently polish the transparent surfaces until they are free of haze and lint.

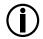

Always dry the transparent surfaces carefully after cleaning them.

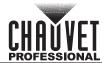

# 6. Technical Specifications

### **Dimensions and Weight**

| Length           | Width            | Height          | Weight           |
|------------------|------------------|-----------------|------------------|
| 12.9 in (330 mm) | 11.1 in (284 mm) | 9.2 in (236 mm) | 18.8 lb (8.6 kg) |

Note: Dimensions in inches rounded to the nearest decimal digit.

#### **Power**

| Power Supply Type                |                        | Range                    |                         | Voltage Selection       |                         |
|----------------------------------|------------------------|--------------------------|-------------------------|-------------------------|-------------------------|
| Switching (internal)             |                        | 100 to 240 VAC, 50/60 Hz |                         | Auto-ranging            |                         |
| Parameter                        | 100 V, 60 Hz           | 120 V, 60 Hz             | 208 V, 60 Hz            | 230 V, 50 Hz            | 240 V, 50 Hz            |
| Consumption                      | 203 W                  | 201 W                    | 208 W                   | 208 W                   | 208 W                   |
| Operating current                | 2.04 A                 | 1.67 A                   | 1.02 A                  | 0.93 A                  | 0.89 W                  |
| Power-linking current (products) | 13.6 A<br>(6 products) | 13.6 A<br>(8 products)   | 13.6 A<br>(13 products) | 13.6 A<br>(14 products) | 13.6 A<br>(15 products) |

| Power I/O              | U.S./Worldwide          | UK/Europe               |
|------------------------|-------------------------|-------------------------|
| Power input connector  | Seetronic Powerkon IP65 | Seetronic Powerkon IP65 |
| Power output connector | Seetronic Powerkon IP65 | Seetronic Powerkon IP65 |
| Power Cord plug        | Edison (U.S.)           | Local plug              |

# **Light Source**

| Туре            | Power    | Lifespan     |
|-----------------|----------|--------------|
| LED             | 15 W     | 50,000 hours |
| Color           | Quantity | Current      |
| Quad-color RGBW | 14       | 985 mA       |

### **Photometrics**

| Parameter         | Narrow Zoom | Wide Zoom |
|-------------------|-------------|-----------|
| Beam angle        | 7°          | 29°       |
| Field angle       | 14°         | 44°       |
| Zoom range        | 7°          | 44°       |
| Illuminance @ 5 m | 8,780 lux   | 921       |

### Thermal

| Maximum External Temperature | Cooling System |
|------------------------------|----------------|
| 113 °F (45 °C)               | Convection     |

### DMX

| I/O Connector    | Channel Range                     |  |
|------------------|-----------------------------------|--|
| 3- and 5-pin XLR | 3, 4, 5, 6, 7, 12, or 17 channels |  |

### **Ordering**

| Product Name         | Item Code | UPC Number   |
|----------------------|-----------|--------------|
| Colorado 2 Quad Zoom | 01031244  | 781462215927 |

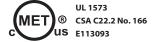

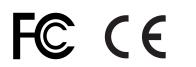

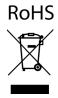

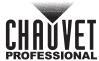

# **Contact Us**

| General Information                                           | Technical Support                       |
|---------------------------------------------------------------|-----------------------------------------|
| Chauvet World Headquarters                                    |                                         |
| Address: 3360 Davie Rd., Suite 509                            | Voice: (844) 393-7575                   |
| Davie, FL 33314                                               | Fax: (954) 756-8015                     |
| Voice: (954) 577-4455                                         | Email: chauvetcs@chauvetlighting.com    |
| Fax: (954) 929-5560                                           |                                         |
| Toll Free: (800) 762-1084                                     | Website: www.chauvetprofessional.com    |
| Chauvet U.K.                                                  |                                         |
| Address: Pod 1 EVO Park                                       | Email: <u>UKtech@chauvetlighting.eu</u> |
| Little Oak Drive, Sherwood Park                               |                                         |
| Nottinghamshire, NG15 0EB                                     | Website: www.chauvetprofessional.eu     |
| UK                                                            |                                         |
| Voice: +44 (0) 1773 511115                                    |                                         |
| Fax: +44 (0) 1773 511110                                      |                                         |
| Chauvet Benelux                                               |                                         |
| Address: Stokstraat 18                                        | Email: BNLtech@chauvetlighting.eu       |
| 9770 Kruishoutem                                              |                                         |
| Belgium                                                       | Website: www.chauvetprofessional.eu     |
| Voice: +32 9 388 93 97                                        |                                         |
| Chauvet France                                                |                                         |
| Address: 3, Rue Ampère<br>91380 Chilly-Mazarin                | Email: FRtech@chauvetlighting.fr        |
| France                                                        | Website: www.chauvetprofessional.eu     |
| Voice: +33 1 78 85 33 59                                      |                                         |
| Chauvet Germany                                               |                                         |
| Address: Bruno-Bürgel-Str. 11<br>28759 Bremen                 | Email: <u>DEtech@chauvetlighting.de</u> |
| Germany                                                       | Website: www.chauvetprofessional.eu     |
| Voice: +49 421 62 60 20                                       |                                         |
| Chauvet Mexico                                                |                                         |
| Address: Av. de las Partidas 34 - 3B<br>(Entrance by Calle 2) | Email: <u>servicio@chauvet.com.mx</u>   |
| Zona Industrial Lerma                                         | Website: www.chauvetprofessional.mx     |
| Lerma, Edo. de México, CP 52000                               |                                         |
| Voice: +52 (728) 690-2010                                     |                                         |
|                                                               |                                         |

# Warranty & Returns

For warranty terms and conditions and return information, please visit our website.

For customers in the United States and Mexico: <a href="https://www.chauvetlighting.com/warranty-registration">www.chauvetlighting.com/warranty-registration</a>.

For customers in the United Kingdom, Republic of Ireland, Belgium, the Netherlands, Luxembourg, France, and Germany: <a href="https://www.chauvetlighting.eu/warranty-registration">www.chauvetlighting.eu/warranty-registration</a>.